Идея решения проблемы обмена документами между различными компьютерами и приложениями через Internet основана на **языке разметки гипертекста HTML(HyperText Markup Language).**

**Разметка документа** - *это описание различных фрагментов документа и их взаимного расположения*.

Выполняется разметка с помощью символов ASCІІ, а точнее, арабских цифр, символов латинского алфавита и некоторых знаков препинания. Из этих символов набираются команды языка HTML - теги, иначе говоря, дескрипторы.

Термин **"гипертекст"** впервые был введен Тедом Нельсоном в 60-х годах, то есть задолго до появления Internet.

**Понятие "гипертекст" обозначает электронный документ, который содержит в себе ссылки на другие документы.** 

Разработка языка разметки HTML привела в итоге к новой технологии распространения гипертекстовых документов в Internet.

Однако для широкого распространения **World Wide Web**, кроме языка HTML, потребовалось разработка *протокола передачи гипертекста HTTP (HyperText Trasport Protocol* – протокол передачи гипертекста), который позволил осуществить обмен документами HTML.

Именно этот протокол дал возможность приложению-клиенту находить и использовать ресурсы, хранящиеся на другом компьютере. Протокол HTTP занимается поиском и загрузкой нужного документа всякий раз, когда пользователь щелкает мышью по какому-либо *URL (адрес внешнего информационного ресурса).*

#### **Основные разработчики:**

**Тим Беренс-Ли**, 1989 – основатель языка, создал **базовый вариант HTML**. **Д. Раггетт** (Hewlett-Packard Labs), 1992 - **HTML+. Дэн Конноли**,1994 - **HTML 2.**

В настоящее время версия с 1994 г. - **HTML 4.0.**

<u> Основные элементы языка – команды (ТЭГИ)</u> Тэги:  $\langle UMB \rangle$   $\langle UMB \rangle$ Параметры тэгов - указываются внутри тэга, разделяются пробелами: Имя\_параметра = "Значение\_параметра"

<u>Общая структура документа HTML</u> <HTML> <HEAD> Содержание заголовка </HEAD> <BODY> Содержание тела документа  $<$ /BODY>  $<$ /HTML $>$ 

#### **Элементы заголовка html-документа (тэг HEAD)**

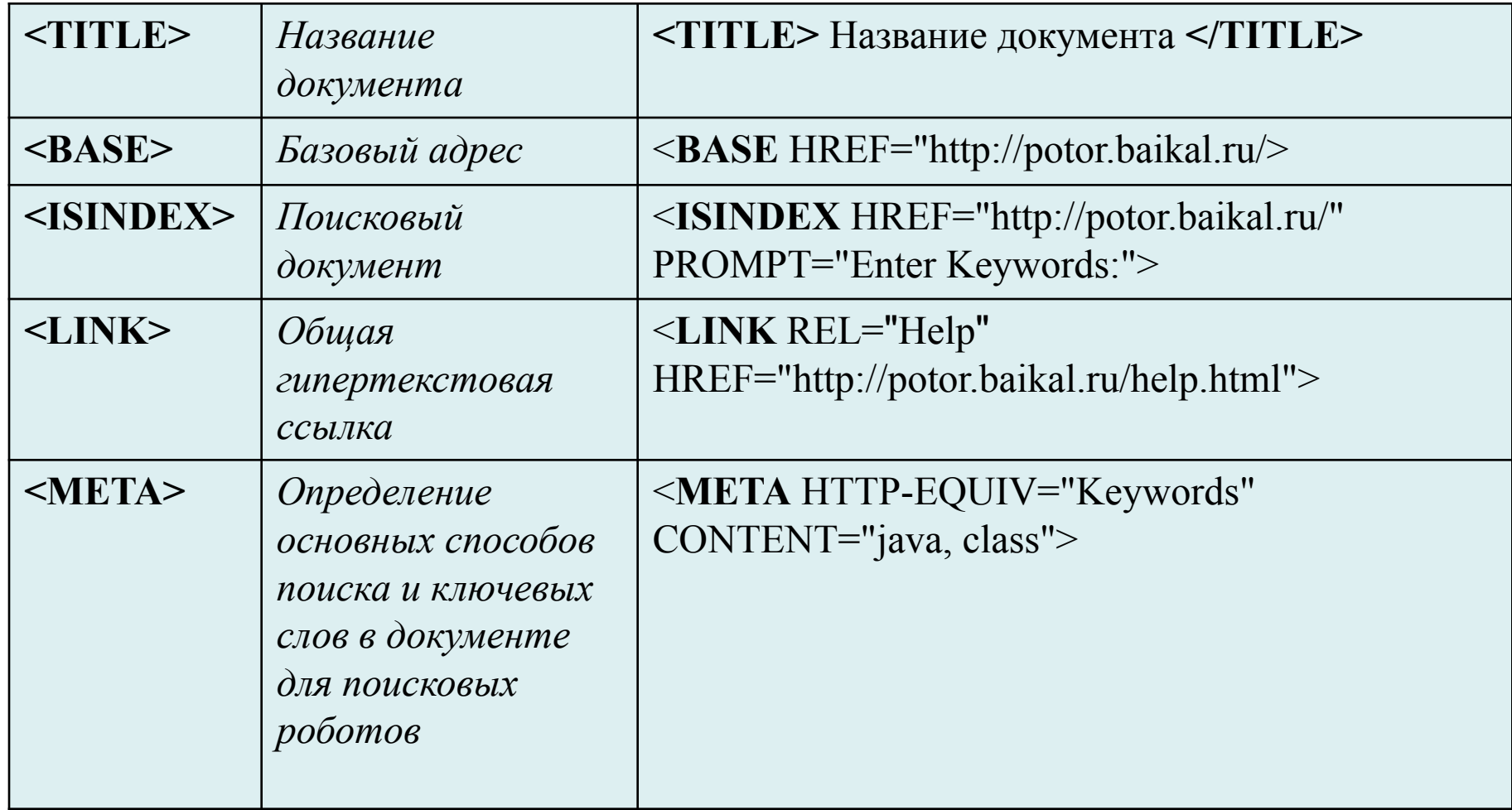

#### Элементы стиля и форматирования текста.

Текст, заключенный между открывающим и закрывающим тэгами, воспроизводится в соответствии со значением тэга и его параметров.

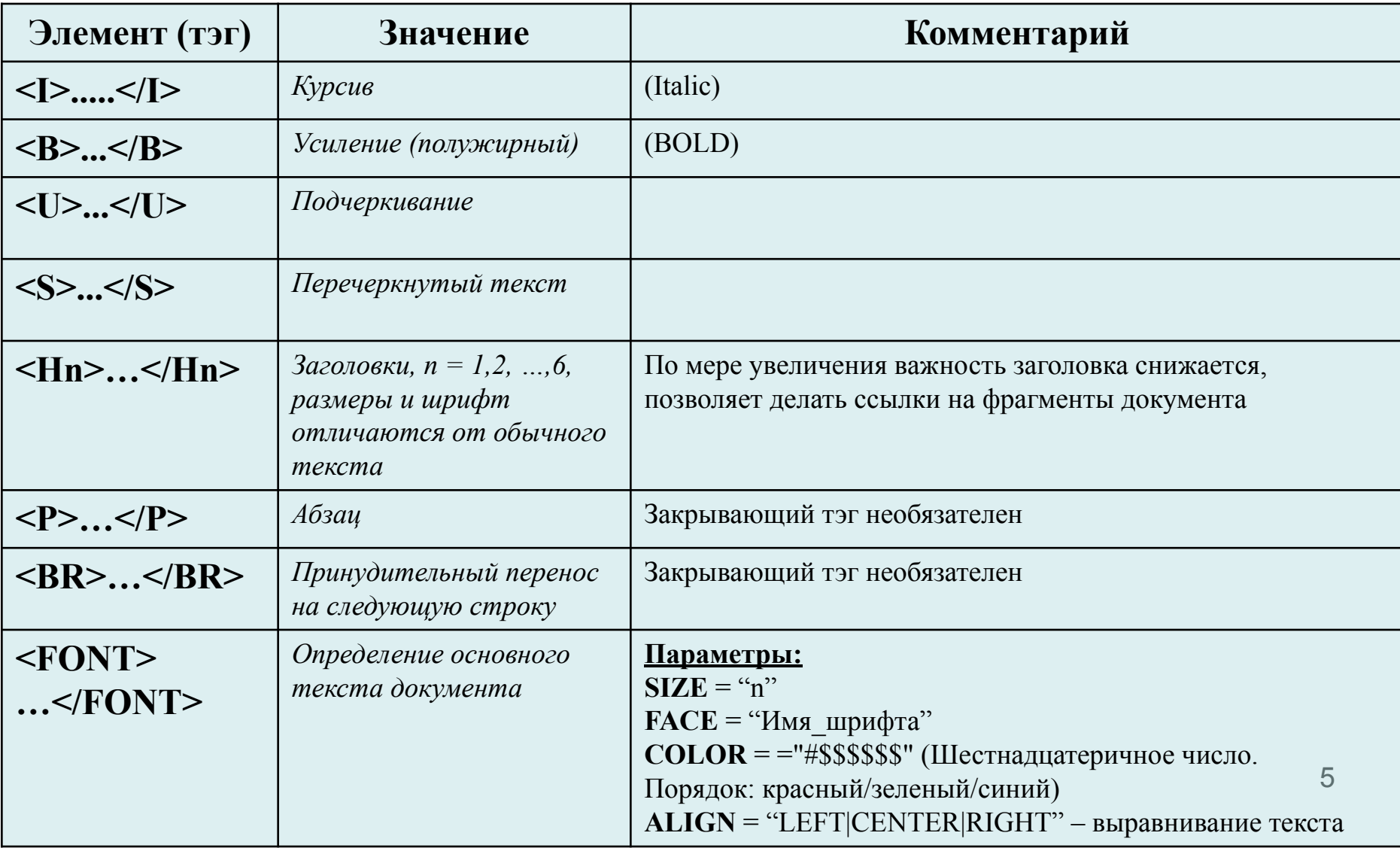

#### Списки

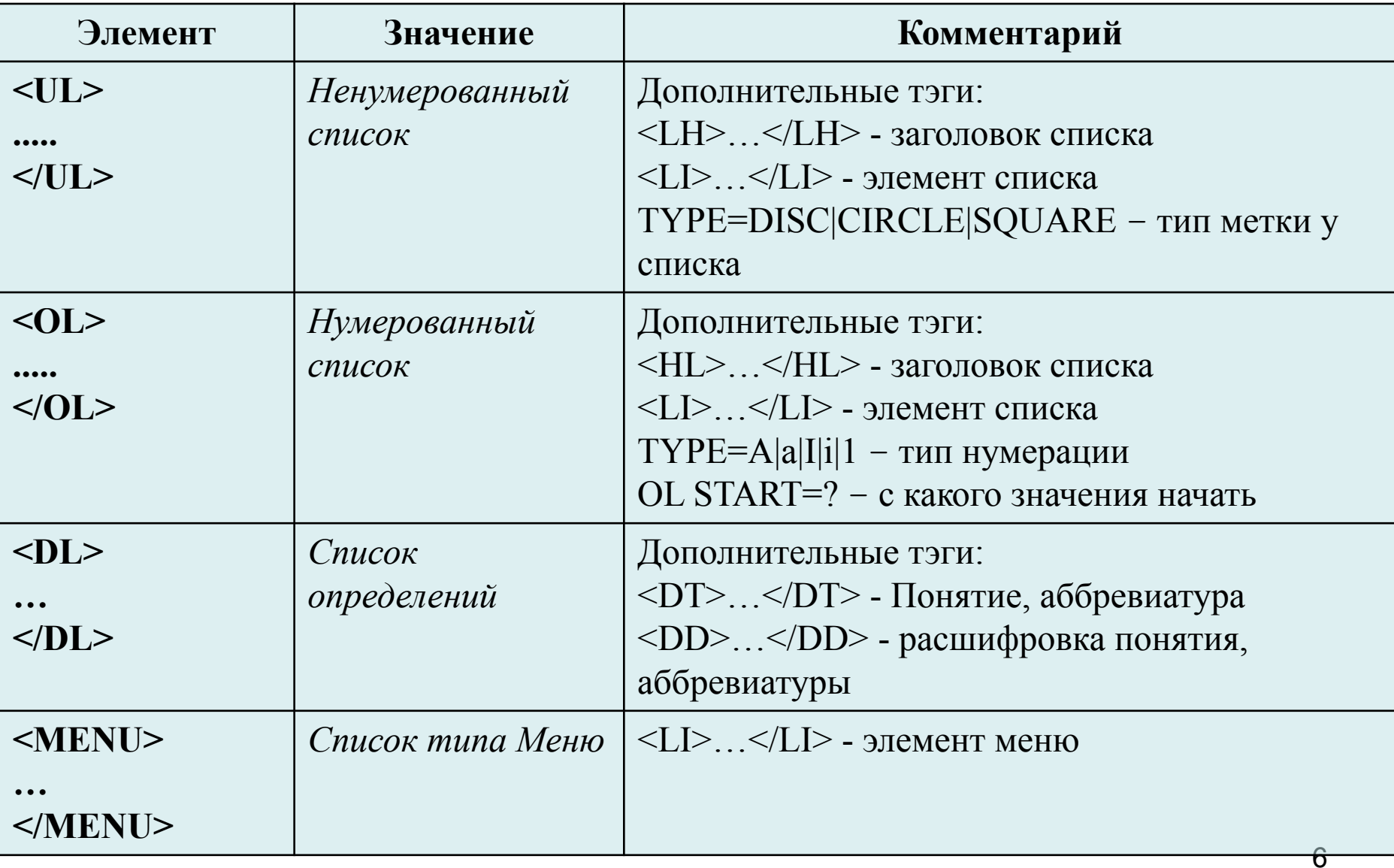

#### **Гиперссылки.**

<A HREF="*Имя\_URL*"> *Текст\_гиперссылки* </A>, где

"*Имя \_URL*" – Полный адрес или относительный путь, определяющий источник для перехода по гиперссылке,

*Текст\_гиперссылки* – место в документе, которое будет гиперссылкой.

Можно определить гиперссылку на определенное место в другом документе или в этом же документе. Для этого место, на которое планируется сделать гиперссылку, обозначается следующим образом (либо в данном документе, либо в другом внешнем документе):

- <A NAME = "*Имя\_для\_ссылки*"> *текст* </A>, где
- "*Имя\_для\_ссылки*" любое имя (идентификатор)

*Текст* – тот фрагмент текста, на который будет переводить гиперссылка.

Для того, чтобы сделать гиперссылку на этот фрагмент необходимо:

<A HREF="*Имя\_внешнего\_файла#Имя\_для\_ссылки*"> *Текст гиперссылки* </A> - для ссылки на внешний файл.

<A HREF="*#Имя\_для\_ссылки*"> *Текст гиперссылки* </A> - для ссылки на место в текущем документе.

Вывести значение гиперссылки в другом окне: <A HREF="URL" TARGET="\*\*\*| \_blank| \_self| \_parent| \_top"> </A>

#### **Фон и цвета**

Фоновая картинка: <BODY BACKGROUND="URL"> Цвет фона: <BODY BGCOLOR="#\$\$\$\$\$\$"> (порядок: красный/зеленый/синий) Цвет текста: <BODY TEXT="#\$\$\$\$\$\$"> Цвет ссылки: <BODY LINK="#\$\$\$\$\$\$"> Пройденная ссылка: <BODY VLINK="#\$\$\$\$\$\$"> Активная ссылка: <BODY ALINK="#\$\$\$\$\$\$">

#### **Вставка рисунков**

<IMG SRC="*Адрес\_или\_путь/Имя\_файла*" ALT="*текст\_альтернативный*" >

Выравнивание картинки относительно страницы: ALIGN=TOP|BOTTOM|MIDDLE|LEFT|RIGHT

Выравнивание картинки относительно основного текста страницы: ALIGN=TEXTTOP|ABSMIDDLE|BASELINE|ABSBOTTOM

#### **Таблицы**

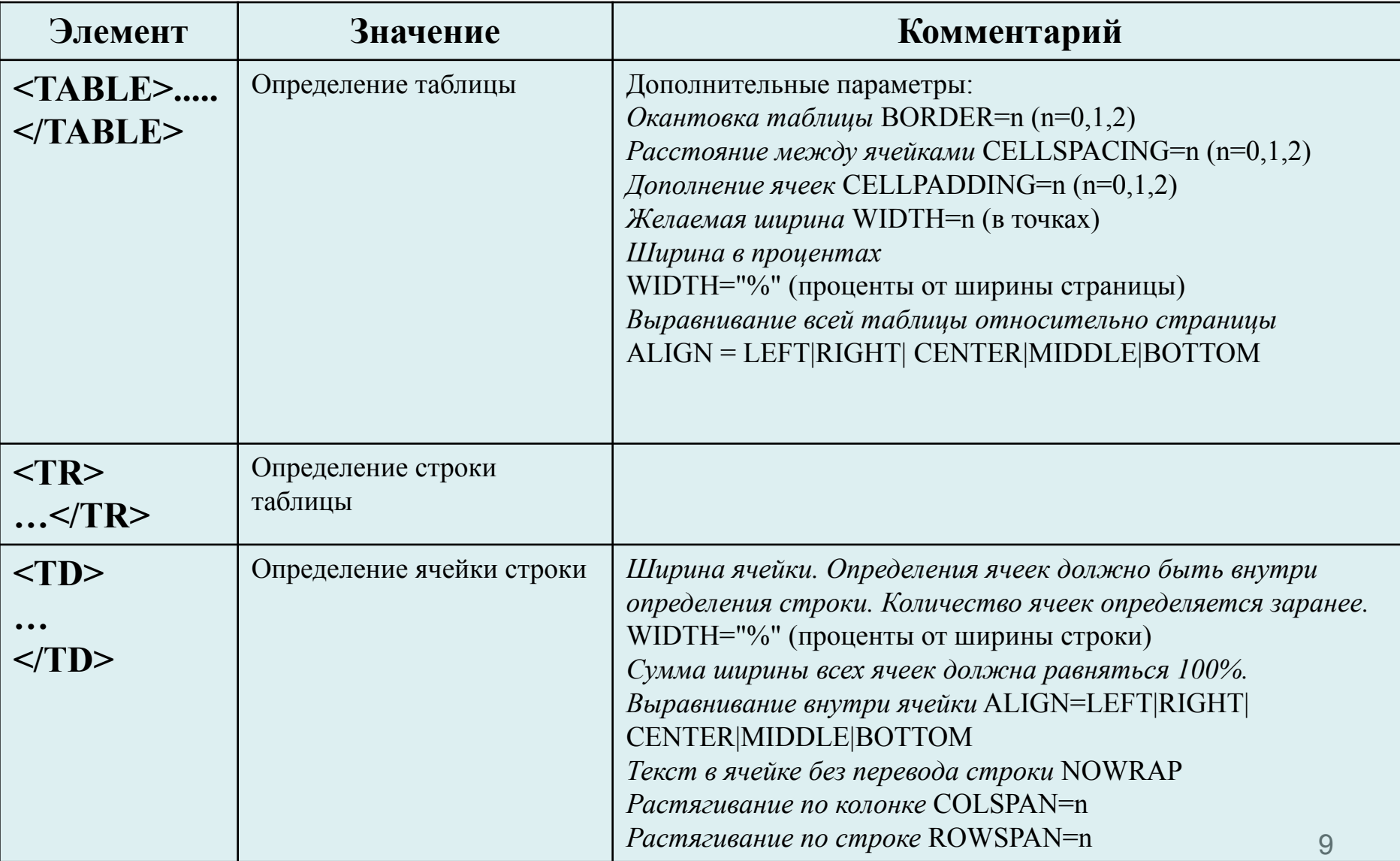

#### **Ввод интерактивных форм.**

<FORM METHOD=POST|GET ACTION="http://potor.baikal.ru"> <P> Примеры полей для ввода:<BR> Простое текстовое поле: <INPUT NAME="test1" VALUE="test1" TYPE="text"><BR> Поле checkbox: <INPUT NAME="test2" TYPE="checkbox" CHECKED><BR> Поле radiobutton: <INPUT NAME="test3" TYPE="radio"><BR> Поле password: <INPUT NAME="test4" TYPE="password"><BR> Поле hidden: <INPUT NAME="test5" TYPF="hidden" VALUF="kuku"><BR> Кнопка Submit: <INPUT NAME="submit" VALUE="Submit" TYPE="submit"><BR> Кнопка Reset: <INPUT NAME="reset" VALUE="Reset" TYPE="reset"><BR> Графическая кнопка: <INPUT NAME="graph" VALUE="default" SRC="man1.gif" TYPE="image"><BR> </FORM>

Простое текстовое поле: Поле checkbox: Поле radiobutton: Поле password: Поле hidden: Кнопка Submit: Кнопка Reset: Графическая кнопка: